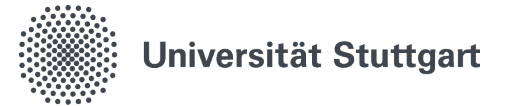

# Anleitung Google Play Scan

Instructions on how to execute a Google Play Scan on Android

### 1. Virenscanner öffnen

1.1 Open "Google Play" on your smartphone

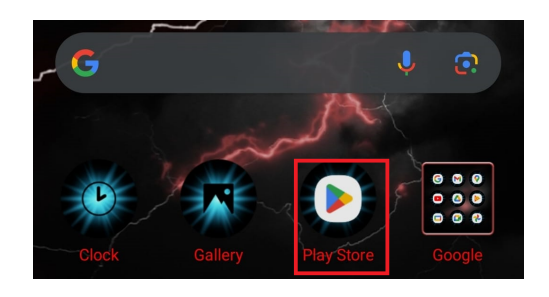

1.2 Click on your profile at the top right

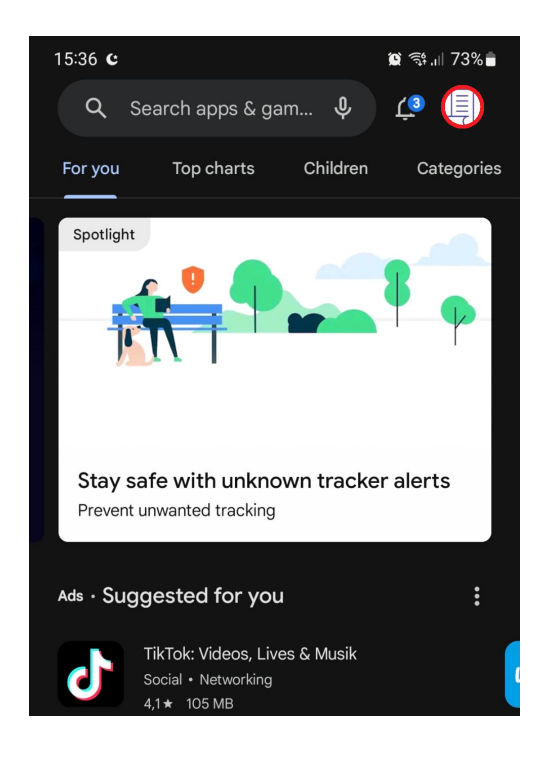

1.3 Select "Play Protect"

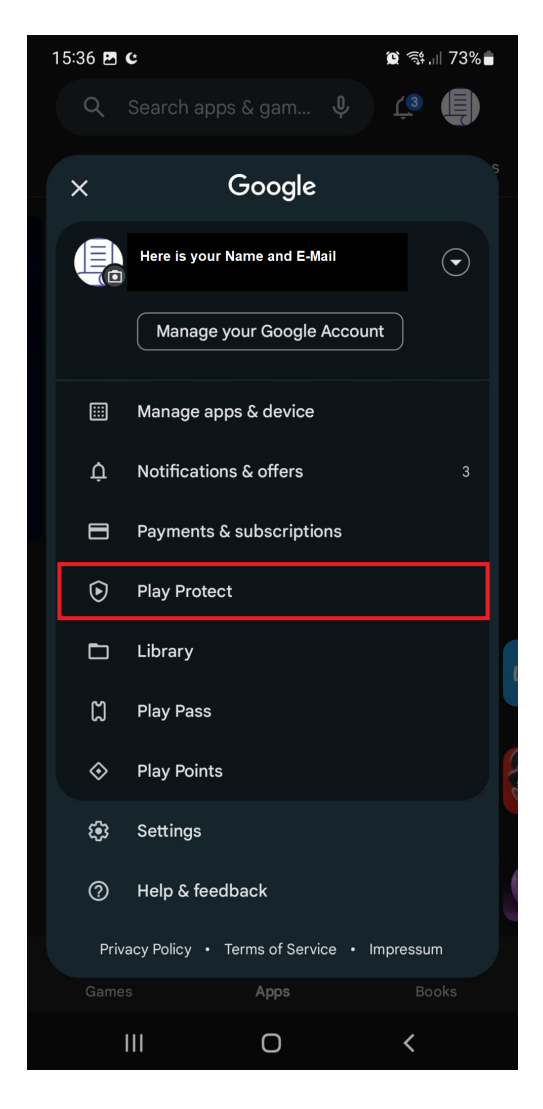

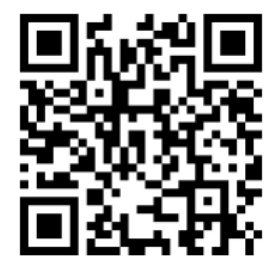

Stand: November, 2023

Benutzerberatung des TIK T 0711 685-88001 Pfaffenwaldring 57 support@tik.uni-stuttgart.de 70550 Stuttgart tik.uni-stuttgart.de/beratung

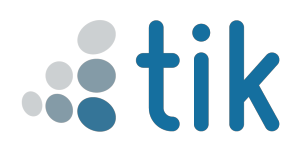

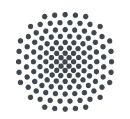

## **Universität Stuttgart**

## 2. Scan

2.1 Click on "Scan"

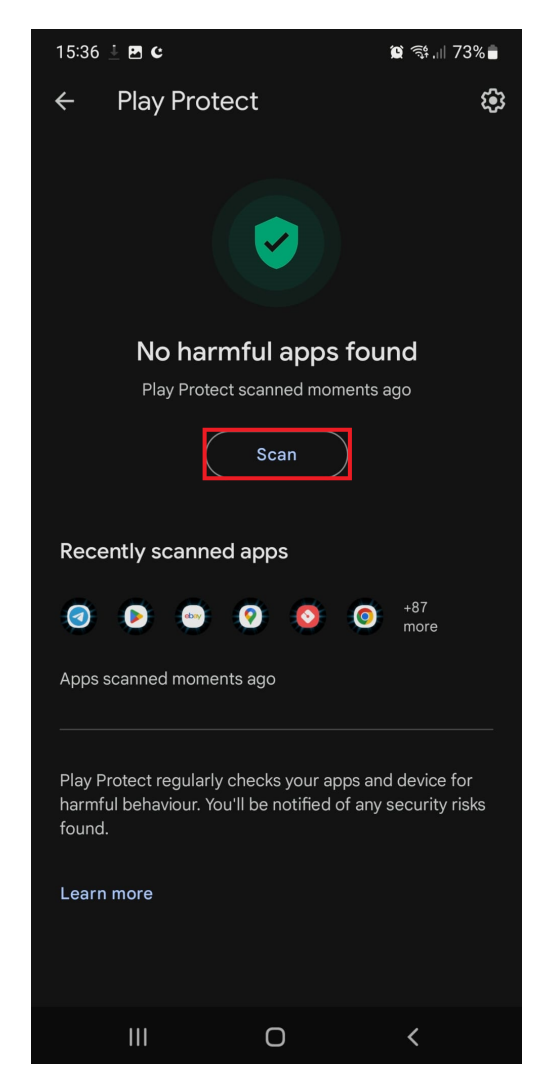

2.2 If nothing dangerous is found by the scan, then you have completed this step. If, however, dangerous apps are found, then please continue with the steps displayed on your smartphone.

### 3. Important!

3.1 Do not forget to make a Screenshot of the scan, to show it to the people in the Benutzerberatung.

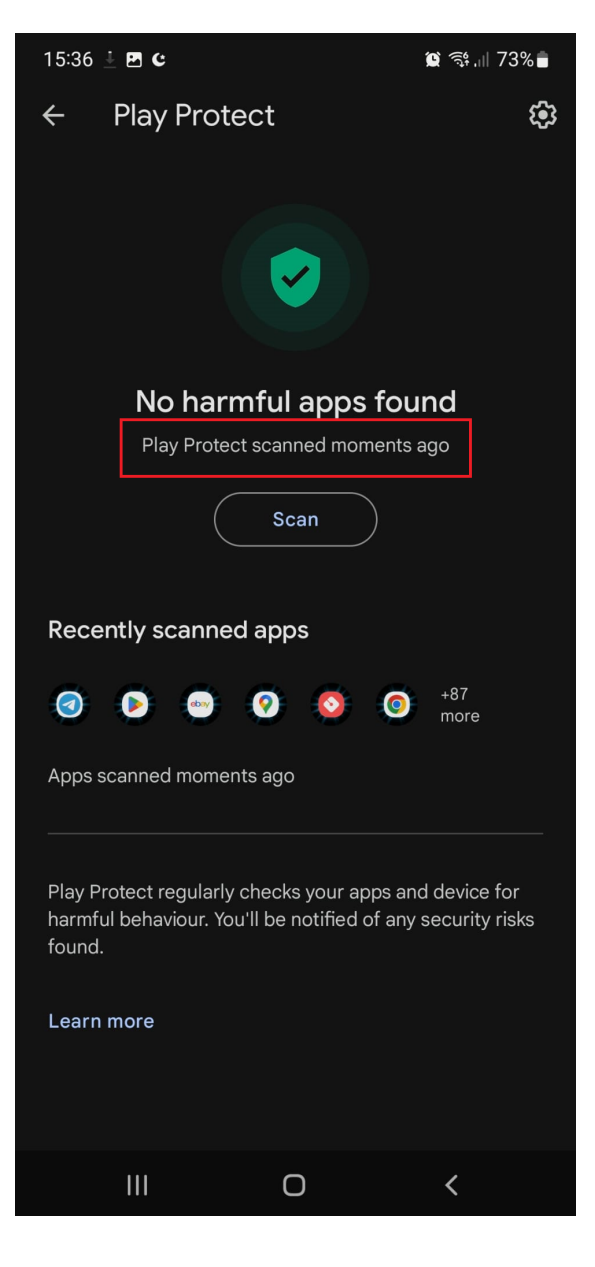

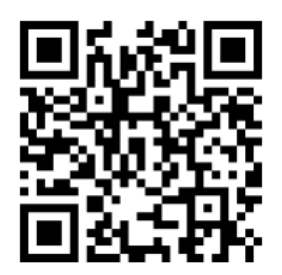

Stand: November, 2023

Benutzerberatung des TIK T 0711 685-88001 Pfaffenwaldring 57 support@tik.uni-stuttgart.de 70550 Stuttgart tik.uni-stuttgart.de/beratung

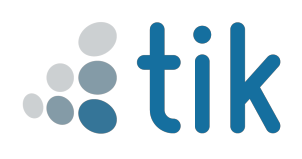